## **Volles Tempo für die Fritz-Box aktivieren**

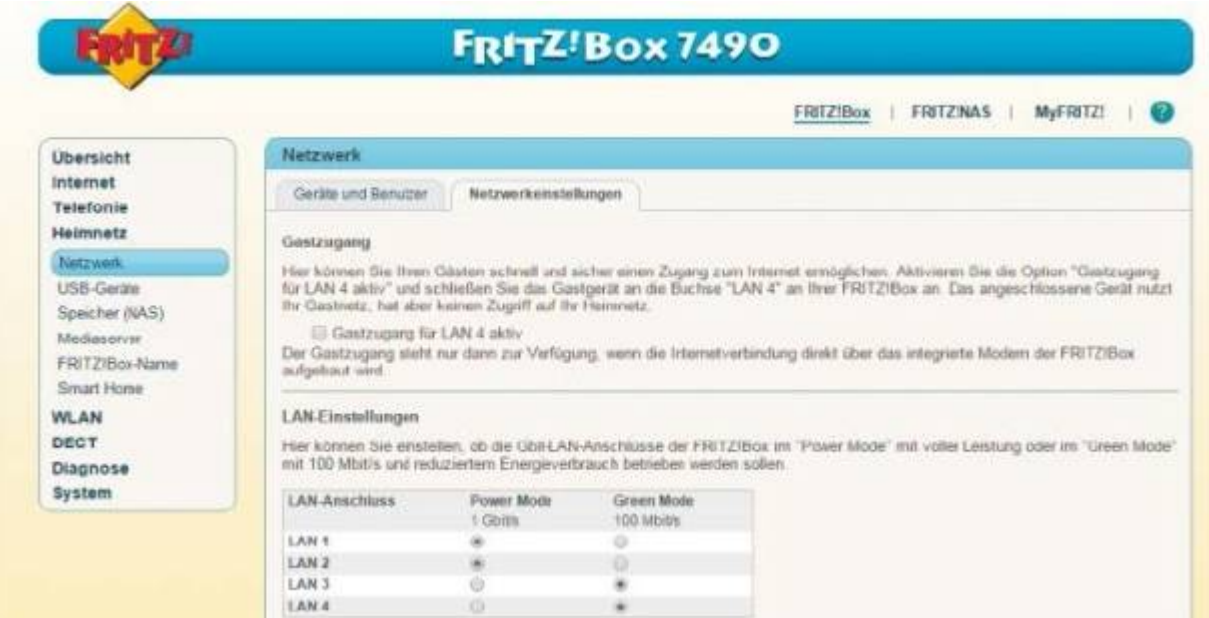

**[Vergrößern](http://bilder.pcwelt.de/3931794_original.jpg) Sind alle LAN-Buchsen der Fritz-Box für schnelles GBit-LAN freigeschaltet oder bremst der Router den Datentransfer im Heimnetz künstlich aus?**

**Ihre Fritz-Box kann mehr - wenn man sie richtig freischaltet. So "unlocken" Sie den Power-Modus für USB und LAN.** 

**Set Router 7490 und Repeater bei Amazon ansehen** 

Die Fritzbox-Router von AVM bieten so viele Funktionen, dass man schon mal übersehen kann, dass nicht alle Optionen optimal eingestellt sind. Wenn Sie sich im Routermenü auskennen, können Sie mit einem Klick das Tempo der USB-und LAN-Anschlüsse erhöhen.

**So geht's:** Ab Werk betreibt die Fritzbox einige Anschlüsse in einem sparsamen Green Mode statt im Power Mode mit optimalem Tempo. Dies gilt für [USB](http://www.pcwelt.de/handover/601) und LAN. Bei einer [Fritzbox 7490](http://www.pcwelt.de/preisvergleich?searchText=Fritzbox+7490) beispielsweise arbeitet der hintere USB-Anschluss mit dem Tempo von USB 3.0, die USB-Buchse an der Seite aber nur mit USB-2.0- Geschwindigkeit. Um auch den seitlichen Anschluss mit vollem Tempo zu betreiben, müssen Sie den Green Mode abschalten.

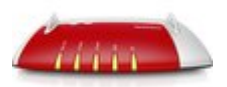

## **AVM FRITZ!Box 7490 (20002584)**

## [Weitere Angebote im Preisvergleich](http://www.pcwelt.de/tipps/Power-Mode-Tempo-fuer-Fritz-Box-9850644-Preise.html)

Rufen Sie dazu das Browsermenü der Fritzbox auf, indem Sie die Adresse [http:\\fritz.box](http://fritz.box/) eingeben. Gehen Sie anschließend zu "Heimnetz -> USB-Geräte" und rufen Sie hier den Reiter "USB-Einstellungen" auf. Markieren Sie daraufhin dort beim seitlichen Anschluss die Schaltfläche "Power Mode USB 3.0".

Genauso funktioniert es für die LAN-Anschlüsse der Fritzbox. Die richtige Einstellung finden Sie unter "Heimnetz -> Heimnetzübersicht" im Reiter "Netzwerkeinstellungen". Hier haben Sie die Möglichkeit, für jeden der vier LAN-Ports den Power Mode mit 1 GBit/s zu aktivieren.